The American Physical Society (APS) was founded on May 20, 1899. The APS is committed to provide high-quality service and products to its members and the scientific community. APS is active in public and governmental affairs and in the international physics community. APS has fourteen divisions and nine topical groups covering all areas of physics research. There are six forums that reflect the interest of its over 50,000 members in broader issues, and nine sections organized by geographical region. The PROLA (Physical Review Online Archive) search engine (which indexes all APS journal material published from 1893 to present) is freely available to all users. Access to the full-text of articles and other online journals features restricted to members only. Member of UGC-Infonet Digital Library Consortium can access 10 full text journals of APS.

## **Accessible to:** 124 Univ.

# **Coverage:** all volumes (PROLA)

# **Browse**

Homepage of APS contains list of journals. A user can access homepage of a journal by clicking on journal name.

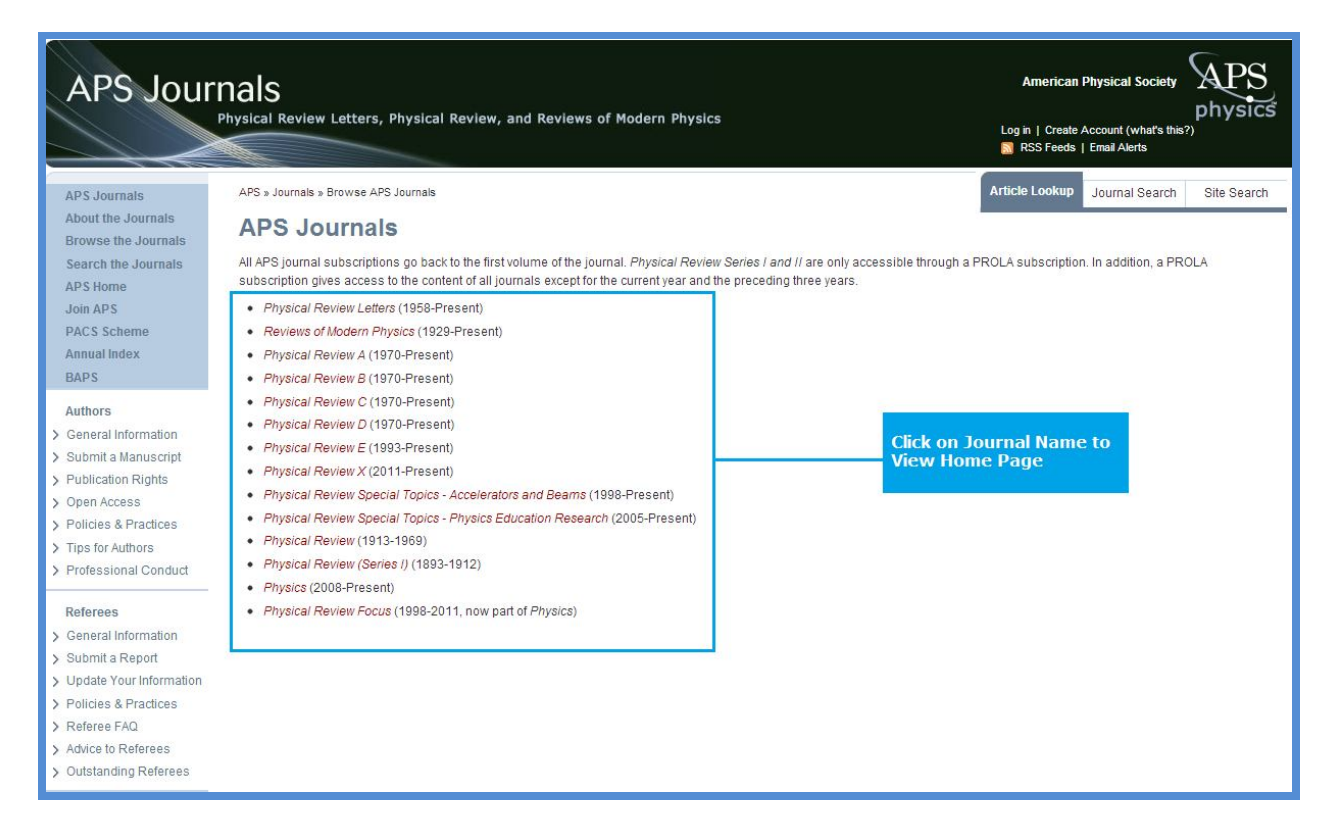

After clicking at name of the journal, homepage of particular journal is displayed. Clicking on a particular volume will fetch list of issue published in a given volume. A user can browse table of content by selecting required issue number. Articles can also be located by volume and article number using the Volume/Article lookup. Click on **Earlier Volumes** to browse archives.

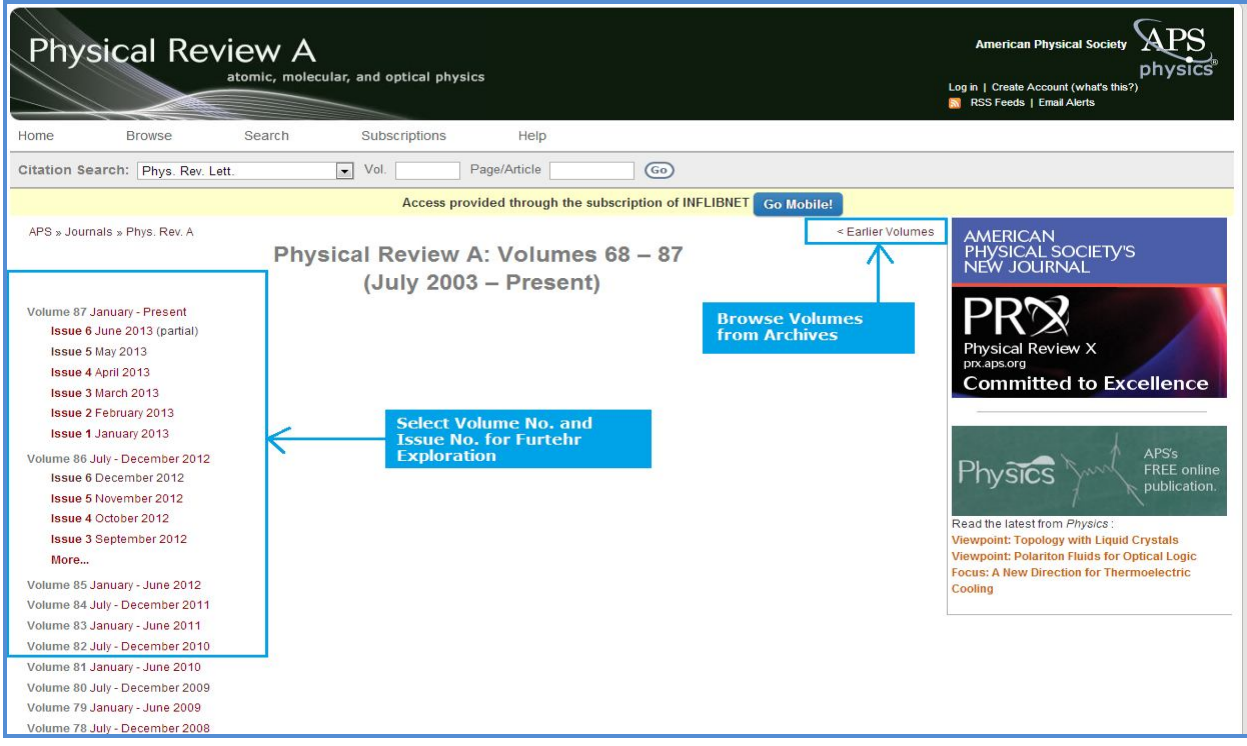

Screenshot given below is table of content page in HTML format. Click on **PDF** to view fulltext article in PDF format. It also provides option to navigate from one issue to another.

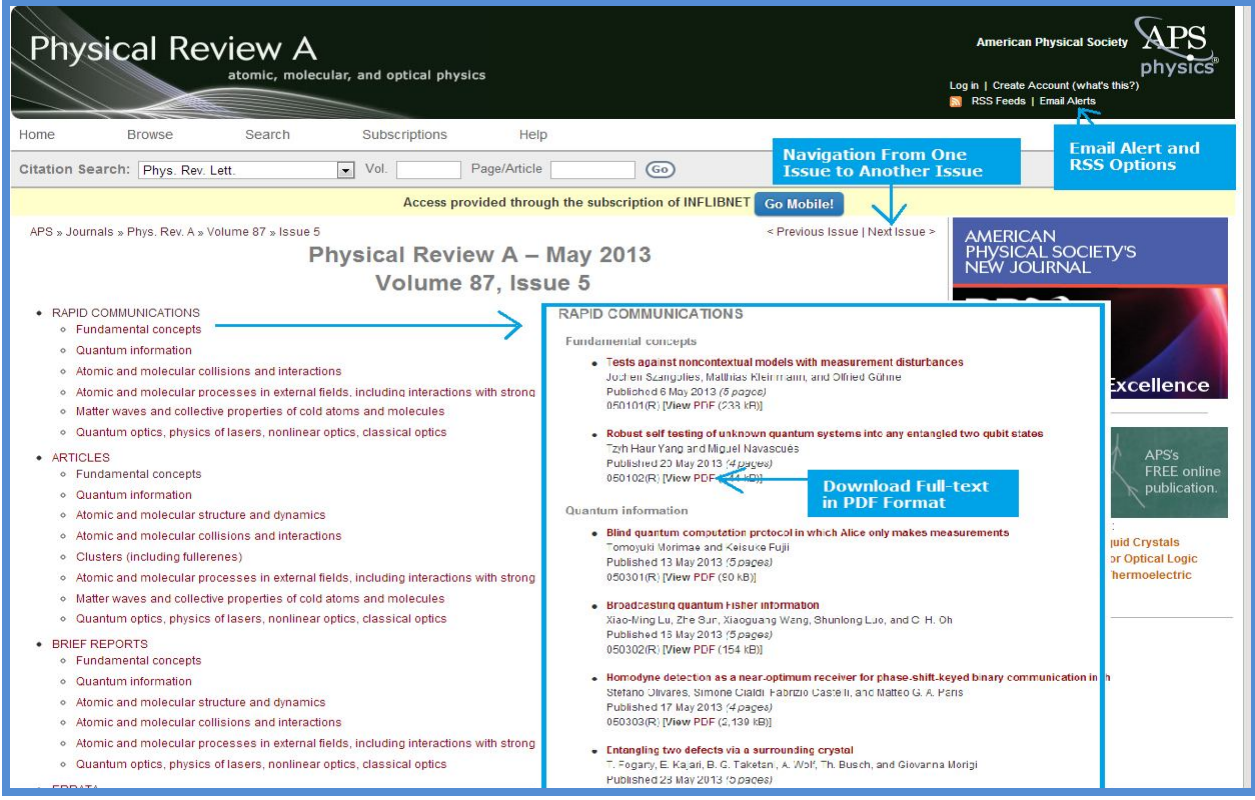

Screenshot given below, shows full-text article in PDF format.

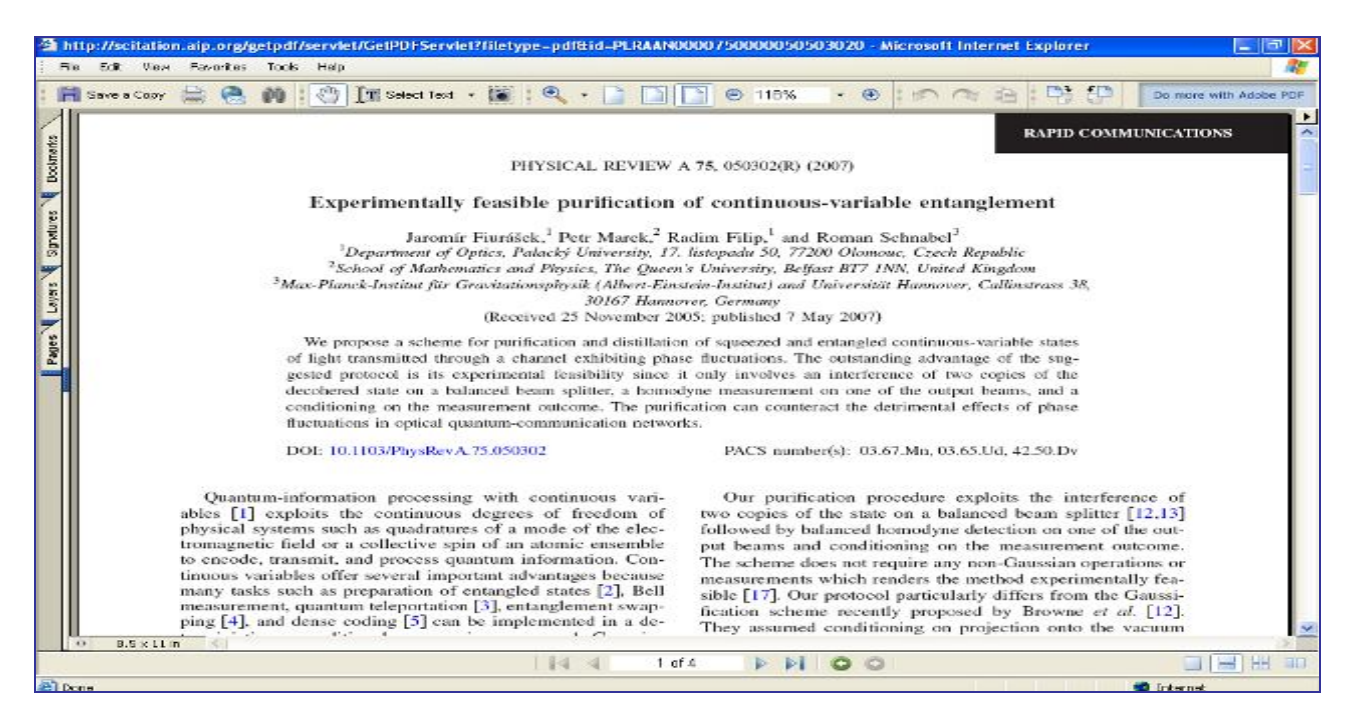

## **Search**

### **Article Lookup Search**

Article lookup Box is used to browse a specific article. It is located at the top of every page in Physical Review A-E, Physical Review Letters, Reviews on Modern Physics, Physical Review ST-AB, Physical Review ST-PER.

- $\triangleright$  In the first dropdown menu choose the journal;
- $\triangleright$  In the second box enter the volume number;
- $\triangleright$  In the next entry box enter the page/article number provided to all articles of APS; and
- Click on **Go** button to run a search query.

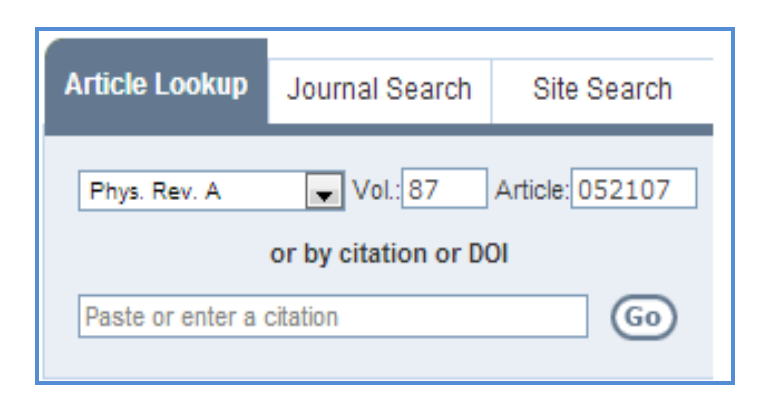

#### **Journal Search**

Journal search is a kind of simple search located before article Lookup Box on every page. In journal search, select search area from the dropdown menu then enter search term in text entry box. Click on **search** button.

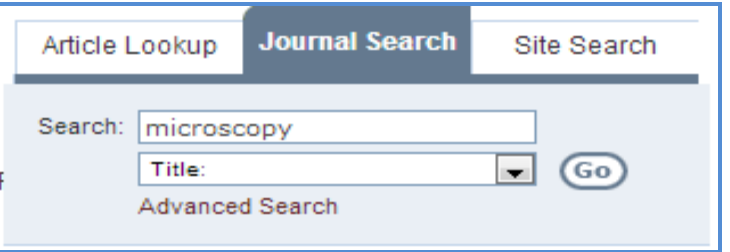

## **Site Search**

Site search is located before Journal Search on every page. It can be used to search within site.

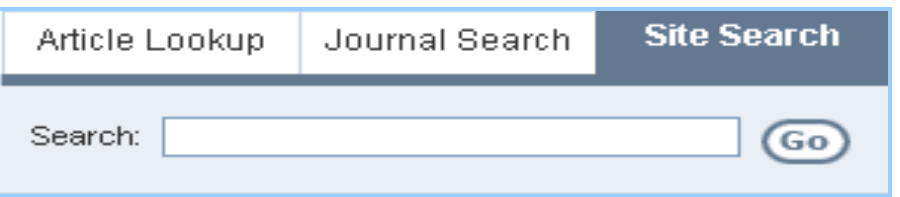

## **Advanced Search**

Click "Search the Journals**"** at left navigation pan on APS homepage or click on "Search" option from specific journal's home page to execute Advanced Search. Advanced search provides option to limit the search by journal, by date range and by category. Screenshot reproduced below is an example of search for an article on "Quantum Mechanics**"** by **Gideon Carmi.**

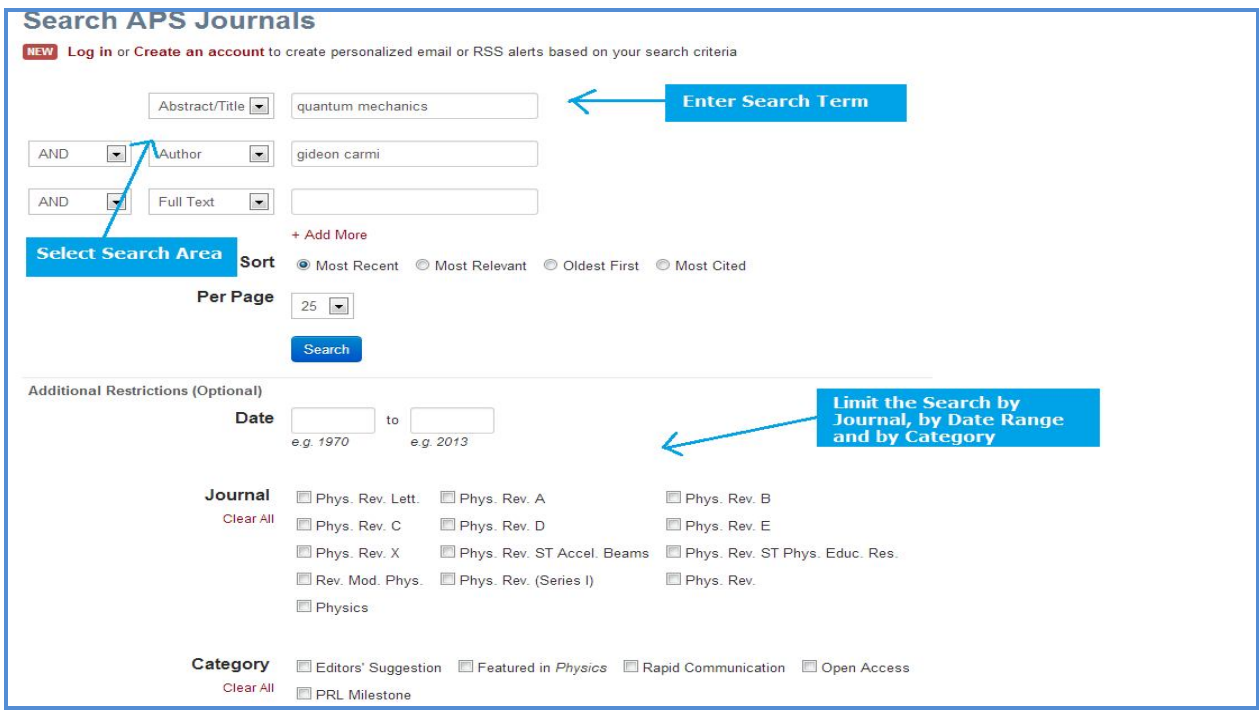

Screenshot given below is output of above search query. This page provides option to refine the search, edit the search or start a new search. Click on **Show All Abstracts** to view search results with abstract. To access full text article, click on **PDF**.

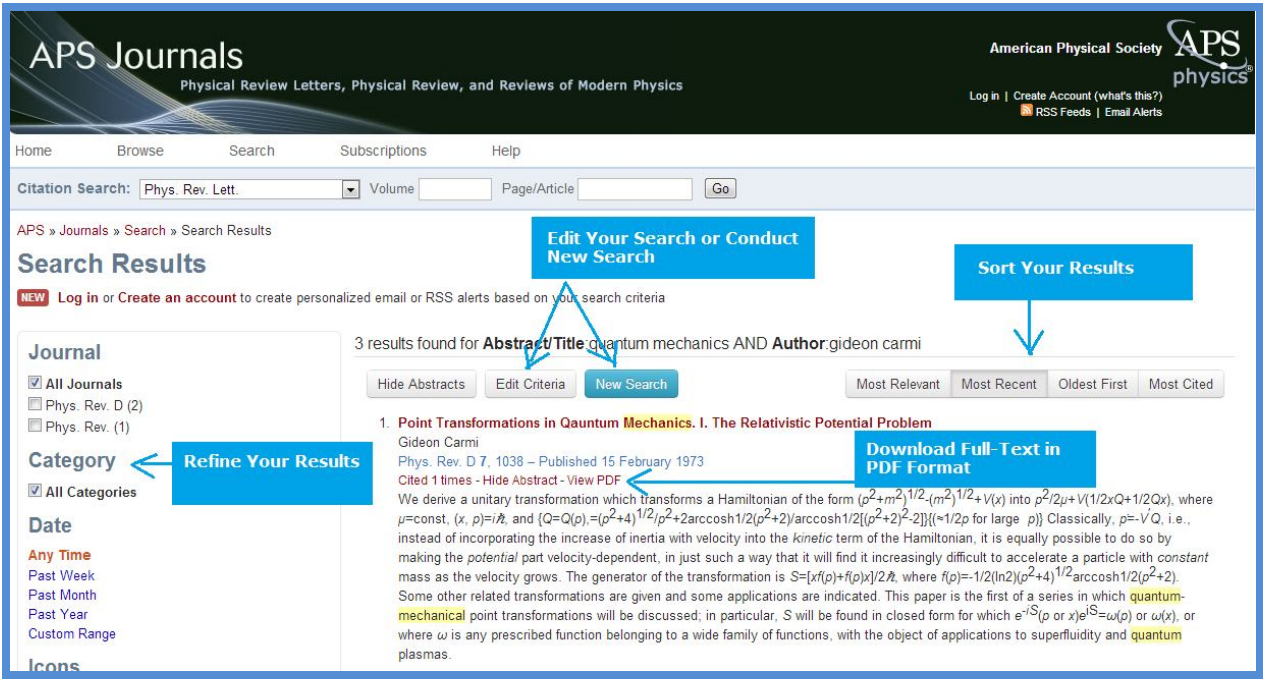

# **Free E-mail Table of Contents Alerts**

A free e-mail alerting service is available for each APS journal. By subscribing to this service, a user will receive table of contents alerts as new journal issues are complete — in either plain-text (ASCII) or HTML format. Alerts in HTML format are fully linked to abstracts and full text.

#### **RSS Feeds**

APS provides content using RSS feeds. Journal feeds contain recently published articles in each journal and are updated as new articles are published. A list of all available feeds along with a set of frequently asked questions can be found at **http://publish.aps.org/feeds** or by following the RSS link on journal pages.

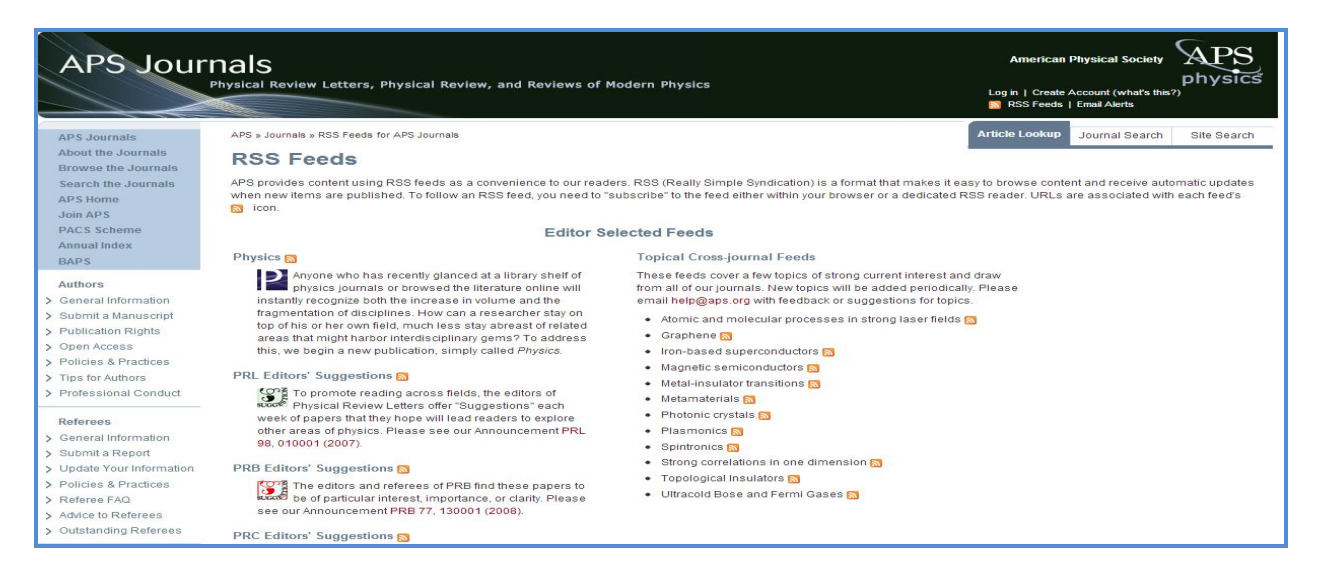